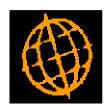

# **Global 3000 Service Pack Note**

## General Ledger - Management Reports

| Author  | DCP             |        |
|---------|-----------------|--------|
| Project | ZG60_000102.doc |        |
| Version | 1.0             | 1 of 4 |

### **INTRODUCTION**

This service pack updates the GL management reports so that the full narrative is printed on schedule lines. It also provides the ability to suppress low value lines and the ability to use multiply and divide operators when defining calculation columns.

The changes are as follows:

Narrative columns have been increased from 30 to 35 characters to take in to account the fact that schedule lines require an additional 5 characters for the profit centre id.

Column references are now automatically converted to upper case. Existing column definitions are automatically converted to increase the field width of the narrative to account for the additional 5 characters required for the profit centre id. It should be noted that in cases where increasing the width of the narrative would cause the column to exceed the maximum column width (40 characters), the number of spaces printed before the data option is adjusted.

Calculation columns have been updated to allow multiply and divide operators to be used. When dividing or multiplying, additional options are provided to multiply or divide by either a constant (01 - 99) or the number of days in a year.

Statement line maintenance has been updated to allow low value lines to be suppressed.

| Author  | DCP             |        |
|---------|-----------------|--------|
| Project | ZG60_000102.doc |        |
| Version | 1.0             | 2 of 4 |

#### **DOCUMENTATION CHANGES**

### **General Ledger – Column Definition Maintenance Window**

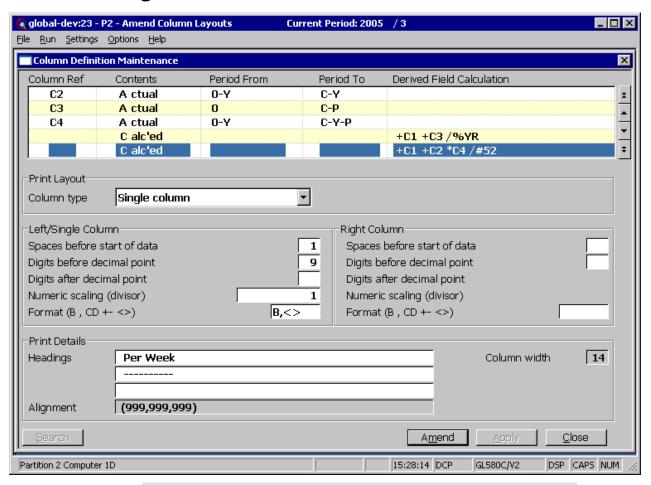

#### Note

Narratives/descriptions are preceded by the profit centre when printed on schedule lines, as such the width of the narrative/description is always set to 35 characters and the 'Spaces before start of data' prompt has a maximum of 5.

## Derived field calculation

(Calculated, variance %, and % of total columns only.) This prompt enables you to specify the details for the calculation. You identify other columns in the calculation by their reference codes. The details vary according to the column type:

For a 'calculated' column, you enter the details of the formula to be used. The valid mathematical operators are +, -, \* and /. For example, if you want to print a column which is the difference between two previous columns with reference codes C1 and C2, you would enter '+C1 -C2' or if you wanted to print a column which is the value of two previous columns (reference codes C1 and C2) multiplied together and then divided by a third column (C3), you would enter '+C1 \*C2 /C3'. In addition you can specify '/%YR' or '\*%YR' to divide or multiply by the number of days in a standard year (365). It is also possible to multiply and divide by a specific constant using either '/#nn' or '\*#nn' where nn is the constant (01 – 99). For example, if you wanted to add three columns (C1, C2 and C3) together and divide them by the number of weeks in a year you would code '+C1 +C2 +C3 /#52'.

| Author  | DCP             |        |
|---------|-----------------|--------|
| Project | ZG60_000102.doc |        |
| Version | 1.0             | 3 of 4 |

- For a 'variance %' column, you specify the two columns to be compared; for example, when comparing column C1 with column C2, you enter 'C1 C2'. General Ledger calculates the variance percentage by taking the first column (C1), subtracting the second column (C2), and dividing the result by the second column (C2). If C1 = 90.00 and C2 = 60.00, the percentage variance is 50%. If C1 = 90.00 and C2 = 100.0, it is -10%.
- For a '% of total' column, you specify the column to use as the basis for the percentage calculation; for example if column C2 contains the actual figures for a period, and you want this figure to be added to a register and the percentage of the register total to be printed in this column, you would enter '+C2'.

Note

For some calculation columns, derived column totals may be subject to cumulative rounding errors without a warning appearing on the statement.

## **General Ledger – Line Definition Maintenance Window**

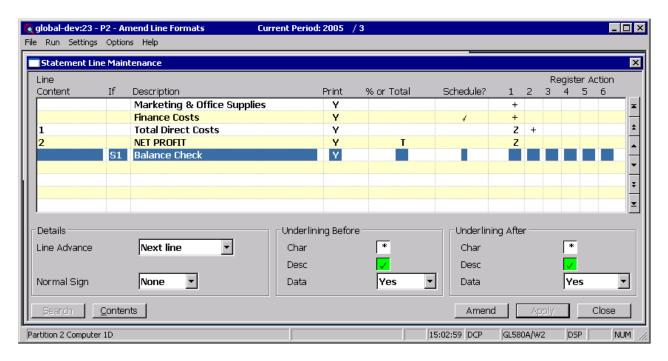

- If You can optionally define lines as conditional lines. This means they are only processed if they meet certain conditions. Depending on how the line is defined, the line is only printed, included in its registers, or has its schedule printed if the conditions are met. Enter one of the following:
  - Leave the prompt **blank** if the line is **always** to be processed.
  - **NZ**, the line is only processed if its value is **non-zero**.
  - **CR**, the line is only processed if its value is a **credit**.
  - DR, the line is only processed if its value is a debit.
  - S1, the line is only processed if its value is less than -1 or greater than 1.
  - **S2**, the line is only processed if its value is **less** than -2 or **greater** than 2.
  - **S3**, the line is only processed if its value is **less** than -3 or **greater** than 3.

| Author  | DCP             |        |
|---------|-----------------|--------|
| Project | ZG60_000102.doc |        |
| Version | 1.0             | 4 of 4 |